### **Portal CGyD**

En esta sección podrás encontrar documentos y videotutoriales relacionados al gestor de contenidos Wordpress. En este caso puntual los videos tutoriales que estarán disponibles desde el menú de la izquierda, son del portal de la *Comisión de Géneros y Diversidad (CGYD)*.

En el siguiente documento se describen algunas cuestiones a tener en cuenta al crear contenido en wordpress:

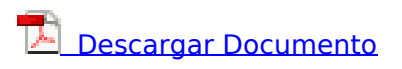

### **1. Estructura del Portal**

En el siguiente video se muestra como es la estructura del portal:

# **2. Herramienta de Accesibilidad**

En el portal utilizamos una herramienta para la accesibilidad, la cual presentamos en el siguiente video:

#### **3. Roles**

En el siguiente video se presentan los diferentes roles definidos en el portal:

# **4. Contenido tipo Noticia**

En el siguiente video se muestran los diferentes **Tipos de contenidos** que podrán encontrar dentro del portal:

NOTA: Otro tipo de contenido que se podrá actualizar en el sitio por parte de los usuarios con perfil EDITOR o AUTOR corresponden a:

- Nuevos eventos dentro del calendario Feminista
- Nuevas historias dentro de la línea de tiempo dentro de la sección Recorrido Institucional
- Nuevos eventos de capacitaciones dentro de la sección de Capacitaciones Abiertas.

# **5. Circuito de publicación de contenidos**

En el siguiente video se muestra el circuito de publicación de contenido dentro del sitio CGYD:

# **6. Presentación del Gestor de Contenidos Wordpress**

A continuación se presenta en este video el gestor de contenidos WordPress usado para desarrollar/ actualizar el portal de la CGYD:

### **7. Contenido Tipo Texto**

En el siguiente video se muestra un ejemplo para usar el elemento de Tipo Texto:

# **8. Contenido Tipo Texto con Imagen**

En el siguiente video se muestra un ejemplo para usar el elemento de Tipo Texto con Imagen:

### **9. Contenido Tipo Galería de Imágenes**

En el siguiente video se muestra un ejemplo de como trabajar con un elemento de tipo Galería de Imágenes:

# **10. Contenido Tipo Video con Texto**

En el siguiente video se muestra un ejemplo de como trabajar con un elemento de tipo Video con Texto:

# **11. Contendo Tipo Video (en dos columnas)**

En el siguiente video se muestra un ejemplo de como trabajar con un elemento de tipo Video, utilizando dos columnas:

### **12. Contenido Tipo Icono con Texto**

En el siguiente video se muestra un ejemplo de como trabajar con un elemento de tipo Icono con Texto:

En el siguiente documento dejamos la descripción de los ajustes principales a tener en cuenta cuando se utiliza este tipo de elemento:

**L** Descargar Icono con Texto - Ajustes principales

### **13. Eliminar contenido**

En el siguiente video se muestra un ejemplo de como eliminar contenido del portal:

# **14. Agregar evento tipo Capacitación**

En el siguiente vídeo se muestra como crear un evento de tipo capacitación para que se muestre luego dentro de la sección "Capacitaciones Abiertas":

### **15. Agregar evento al Calendario Feminista**

En el siguiente video se muestra como crear un *evento recurrente* para mostrar dentro del Calendario Feminista:

# **16. Agregar nueva historia en la línea de tiempo**

En el siguiente video se muestra como agregar una nueva historia dentro de la línea de tiempo que se muestra en la sección **Quienes Somos/ RECORRIDO INSTITUCIONAL**:

**URL de origen:** https://instructivos.sistemas.unpa.edu.ar/instructivo/portal-cgyd